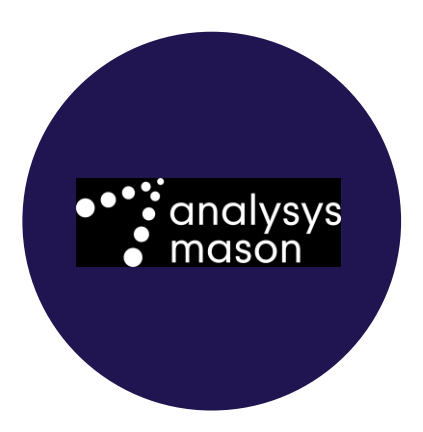

Report for Nkom

# Updating the mobile marginsqueeze tool

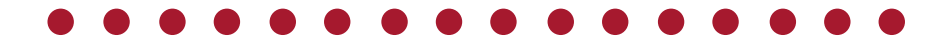

James Allen, Matthew Starling *March 2020 Ref: 2021462-124*

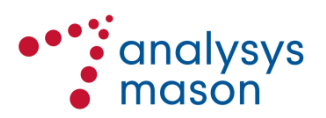

## Contents

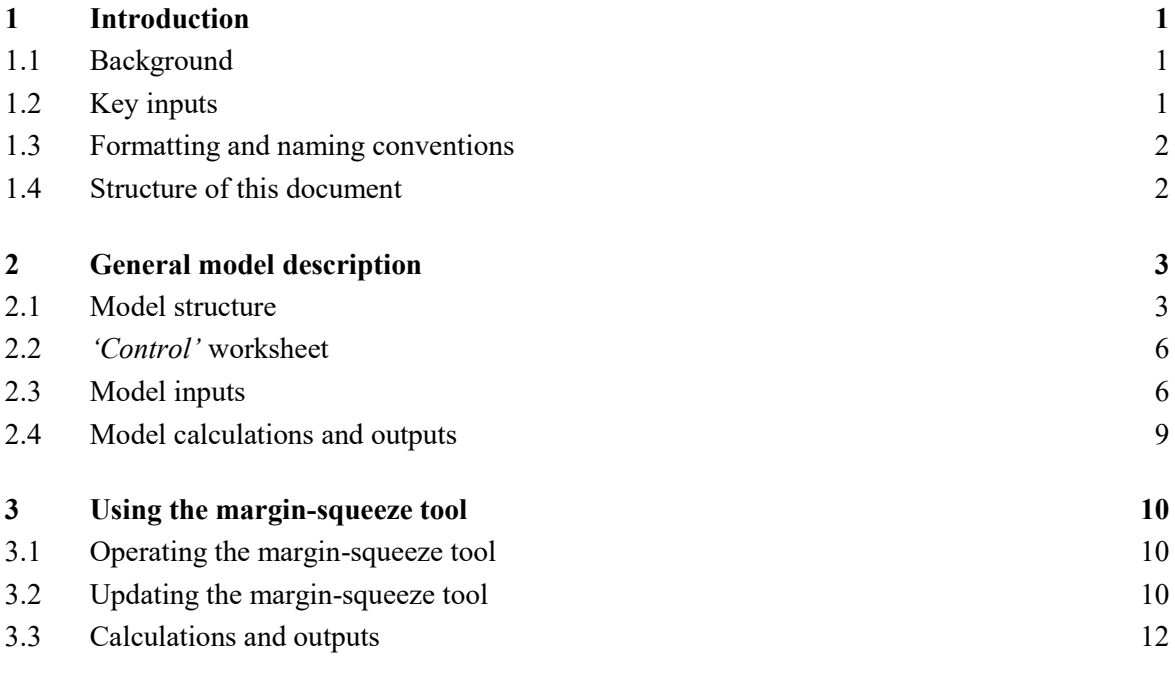

## Annex A Calculation of retail costs

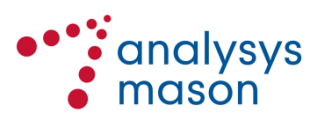

Copyright © 2019. Analysys Mason has produced the information contained herein for Nkom. The ownership, use and disclosure of this information are subject to the Commercial Terms contained in the contract between Analysys Mason and Nkom.

Analysys Mason Limited St Giles Court 24 Castle Street Cambridge CB3 0AJ UK Tel: +44 (0)1223 460600 cambridge@analysysmason.com www.analysysmason.com Registered in England and Wales No. 5177472

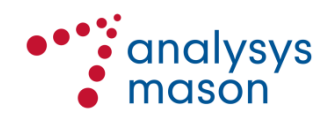

## 1 Introduction

Analysys Mason has been commissioned to support Nkom on the adaptation and finalisation of the margin-squeeze tool that was previously developed in 2016, to ensure that it can continue to be used as a primary price-control tool for the regulation of wholesale mobile access prices. The latest version of the margin-squeeze tool previously developed was updated with data for the period September 2018-February 2019 and will be referred to as the "April 2019 model" in this document.

As a result of our work, a new version of the margin-squeeze tool has been developed. This will be referred to as the "March 2020 model" in this document.

This document provides an overview of the March 2020 model. It outlines the general model structure and its underlying principles, as well as explaining how to adjust the various inputs and parameters of the margin-squeeze tool.

## **1.1 Background**

With regard to the imposition of a 'regulatory package' on Telenor in the market for access and call origination on mobile networks (Market 15 (2004) of the EFTA<sup>1</sup> Surveillance Authority, or ESA), Nkom launched a public consultation in September 2015 and notified a final decision to ESA in 2016. The overarching objective of the margin-squeeze tool remains to ensure that Nkom has at its disposal:

- a fully functioning margin-squeeze test tool that it can use to approve Telenor's reference offers for mobile virtual network operators (MVNO)
- a gross-margin test for all retail products that it can use to verify that these retail products would cover their direct and variable costs if the network inputs were bought based on the reference offers of Telenor.

In 2019, Analysys Mason has redeveloped all aspects of the margin-squeeze tool, in order to simplify the calculation flow and the procedure for updating the margin-squeeze tool with new data.

Analysys Mason has then simplified the approach to calculating the retail cost component, although the parametrisation in the March 2020 model is informed by the same input data as in the April 2019 model. This new approach is described in [Annex A.](#page-15-0)

## **1.2 Key inputs**

We have used a range of data sources to build and populate the March 2020 model. These include some Nkom market statistics and aggregated data provided by Telenor.

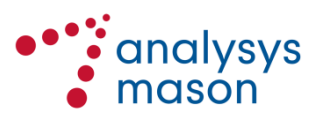

-

<sup>1</sup> European Free Trade Association.

The main inputs are updated after receiving responses to the data requests sent to Telenor twice a year.

Please refer to Section [2.3](#page-8-0) for a more extensive explanation of the inputs used in the March 2020 model.

#### **1.3 Formatting and naming conventions**

Consistent cell formatting has been used throughout all worksheets of the March 2020 model. This is to increase the transparency of the margin-squeeze tool, as well as making it easier to understand and modify. A number of standardised cell formats are used to distinguish parameters, data, calculations and links. The most important conventions are shown below in [Figure](#page-4-0) 1.1.

<span id="page-4-0"></span>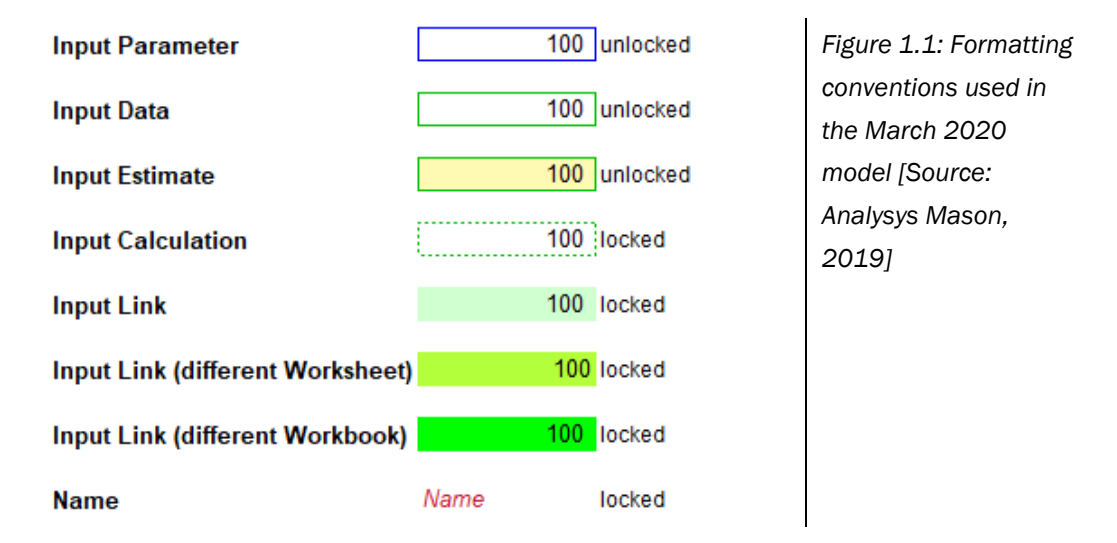

Throughout this user guide we have used the following naming conventions:

- **Worksheets**: *'XXXXX'* (e.g. *'Revenue'*)
- **Worksheet sub-sections**: 'XXXXX' (e.g. 'Tariffs')
- **Sub-section categories**: <**XXXXX**> (e.g. <**International tariffs**>).

## **1.4 Structure of this document**

The remainder of this user guide is structured as follows:

- Section [2](#page-5-0) describes the general structure of the margin-squeeze tool and its underlying principles
- Section [3](#page-12-0) explains the process for maintaining and updating the March 2020 model
- [Annex A](#page-15-0) describes how the retail costs have been calculated in the March 2020 model.

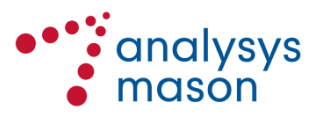

## <span id="page-5-0"></span>2 General model description

This section describes the structure of the March 2020 model and its underlying principles:

- model structure and granularity of data (Section [2.1\)](#page-5-1)
- control panel (Section [2.2\)](#page-8-1)
- model inputs (Section [2.3\)](#page-8-0)
- model calculations and outputs (Section [2.4\)](#page-11-0).

## <span id="page-5-1"></span>**2.1 Model structure**

The March 2020 model generates results for a given period, specified by the user[. Figure](#page-5-2) 2.1 shows the overall structure of the March 2020 model, including the flow of calculations and the links between the different worksheets.

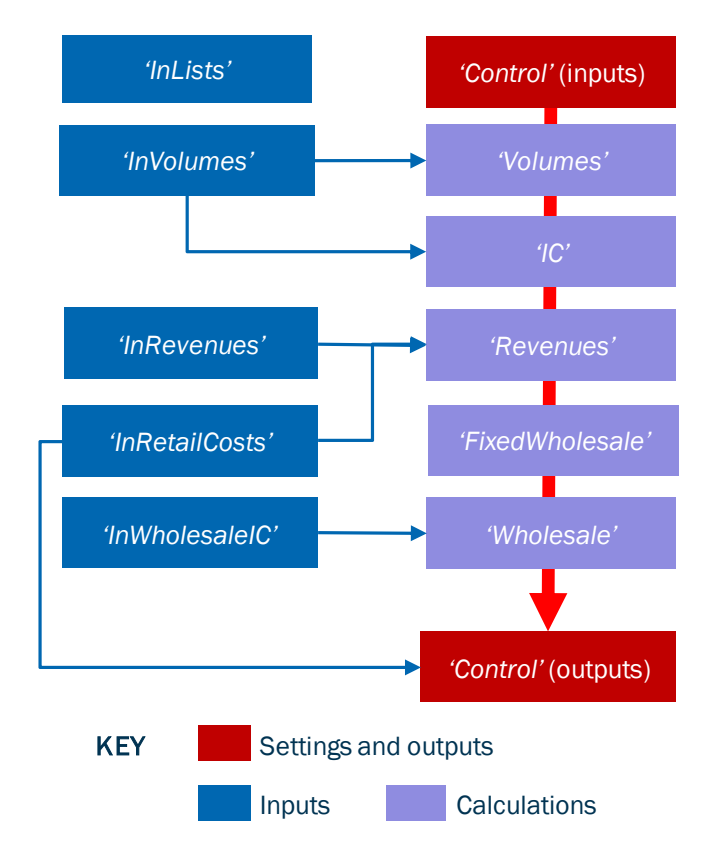

<span id="page-5-2"></span>*Figure 2.1: Overall structure of the margin-squeeze test tool [Source: Analysys Mason, 2019]*

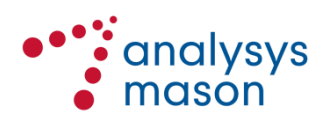

The table below provides a brief description of each worksheet within the March 2020 model.

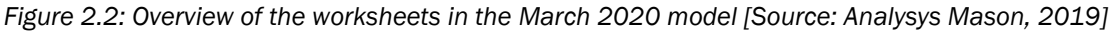

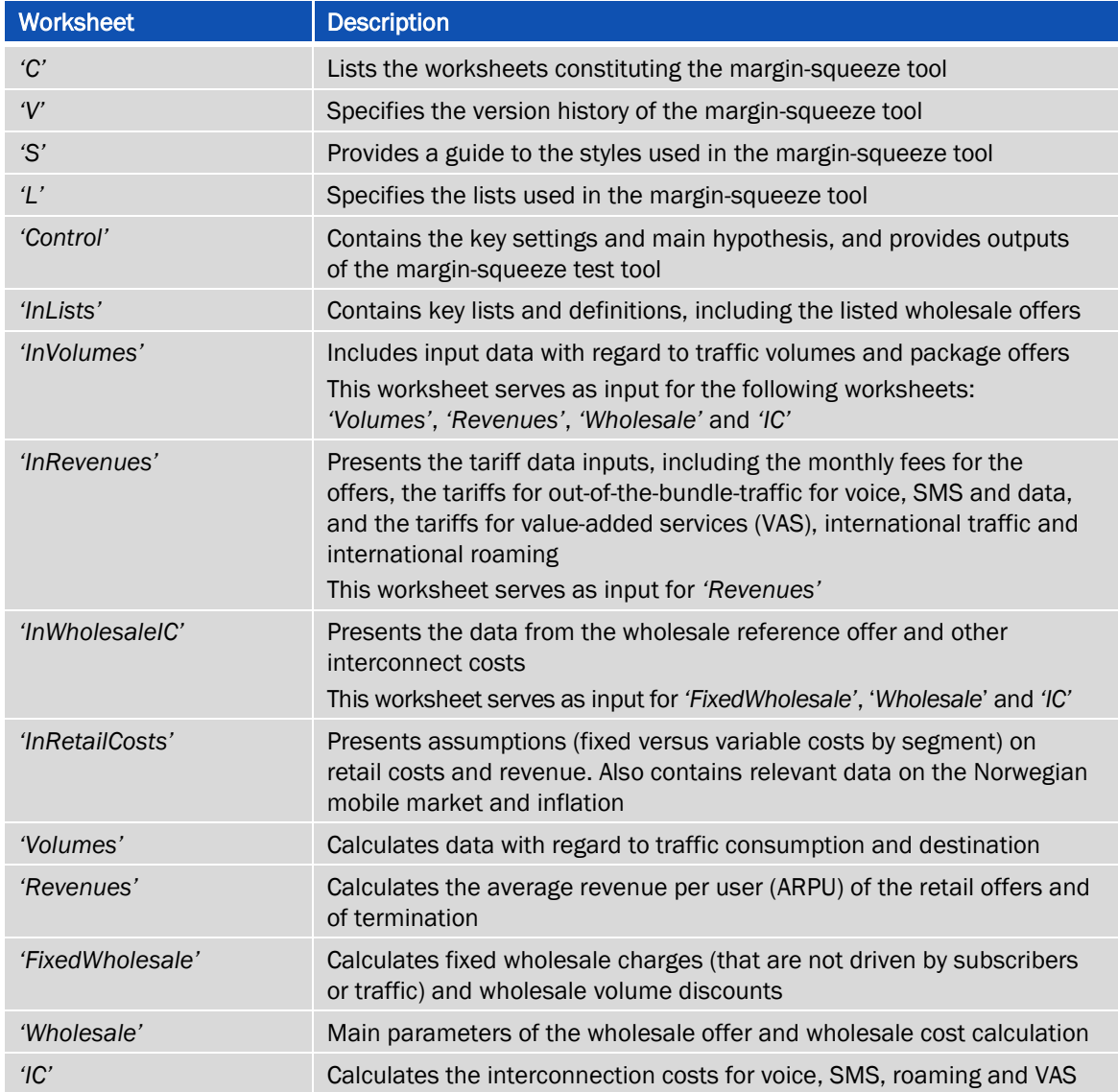

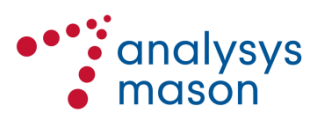

Each of the main worksheets within the March 2020 model is in turn divided into several subsections, as shown in [Figure](#page-7-0) 2.3 below.

| 'Control'                     | 'InVolumes'                         | 'InRevenues'                              | 'InWholesaleIC'                           | 'InRetailCosts'                     |
|-------------------------------|-------------------------------------|-------------------------------------------|-------------------------------------------|-------------------------------------|
| Control                       | <b>Total volumes</b>                | <b>Total revenue</b>                      | Wholesale<br>tariffs and<br>discounts     | Inflation and<br>market data        |
| Output                        | Volumes per<br>subscriber           | Revenue per<br>subscriber                 | Termination,<br>roaming and<br><b>VAS</b> | Separated<br>accounts data          |
|                               | <b>Splits of traffic</b>            |                                           |                                           | Cost<br>assumptions                 |
| 'Volumes'                     | 'Revenues'                          | 'FixedWholesale' <sup>1</sup>             | 'Wholesale'                               | $^{\prime}$ IC'                     |
|                               |                                     |                                           |                                           |                                     |
| <b>Traffic</b><br>consumption | Output                              | Output                                    | Output                                    | Output                              |
|                               | <b>ARPU</b><br>calculation          | Wholesale fixed<br>costs and<br>discounts | Overview of<br>wholesale<br>I۱<br>tariffs | Interconnection<br>cost calculation |
|                               | <b>Additional retail</b><br>revenue |                                           | Calculation of<br>wholesale costs         | Roaming cost<br>calculation         |
|                               |                                     |                                           |                                           | VAS cost<br>calculation             |

<span id="page-7-0"></span>*Figure 2.3: Sub-sections into which each worksheet is divided [Source: Analysys Mason, 2019]*

#### *Granularity of data*

The input data of the March 2020 model is presented at offer level for each segment.

Calculations for each specific category (i.e. revenue, wholesale costs, retail costs and interconnection costs) are performed within each worksheet where we present results for each of up to four segments <sup>2</sup> and for each offer within that segment.

<sup>2</sup> Currently only two segments are active. These represent residential and business products respectively.

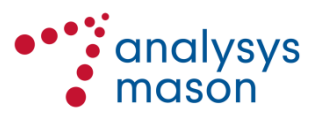

-

The final output of the March 2020 model is presented in the *'Control'* worksheet where all calculations are aggregated.

## <span id="page-8-1"></span>**2.2** *'Control'* **worksheet**

#### **2.2.1 Control parameters**

The user is able to select the settings of the March 2020 model and define the case that will be tested.

### <span id="page-8-2"></span>**2.2.2 Outputs**

The March 2020 model presents the results at total, segment level and at offer level:

- At the all-segment level, the mix of segments is calculated and the results weighted together
- At the segment level, the margin is calculated taking into consideration ARPU, handset revenue (including other revenue) as well as wholesale, interconnection and retail costs
- At the offer level, the gross margin is calculated taking into consideration ARPU and wholesale and interconnection costs. Retail costs and handset revenue (including other revenue) are excluded as they are calculated at the segment level only.

The average wholesale cost per data megabyte has also been linked through to the *'Control'* worksheet at both the all-segment level and segment level. These values are calculated at the top of the *'Wholesale'* worksheet.

## <span id="page-8-0"></span>**2.3 Model inputs**

The March 2020 model uses a number of input parameters (which are shown in light blue in [Figure](#page-7-0) 2.3 above), which will be sourced from Telenor and Nkom.

The input data presented herein has been asked for in a separate data request sent to Telenor.

The main inputs and their location within the March 2020 model are described below.

#### **2.3.1 '***InVolumes'* **worksheet**

The volume inputs are provided for each retail offer and split by the different segments.

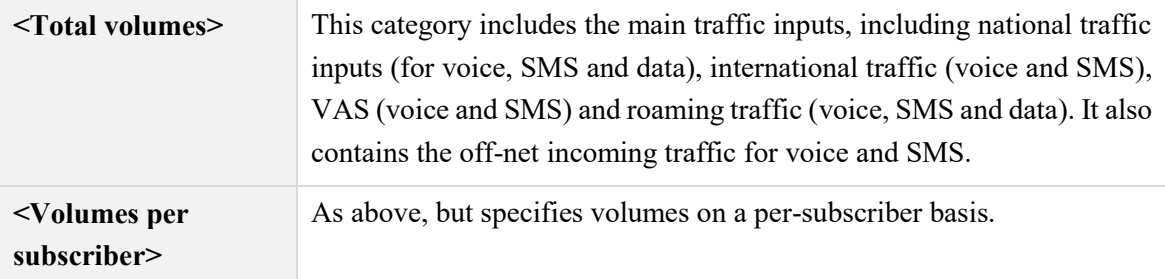

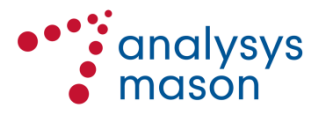

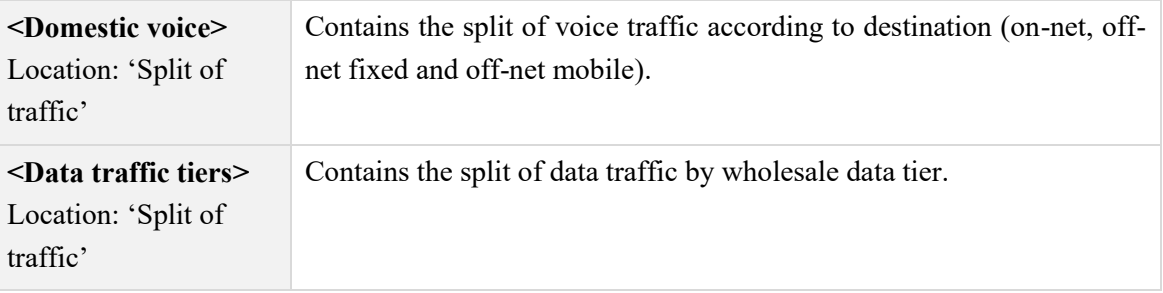

## **2.3.2** *'InRevenues'* **worksheet**

The revenue inputs are provided for each retail offer and for the different segments.

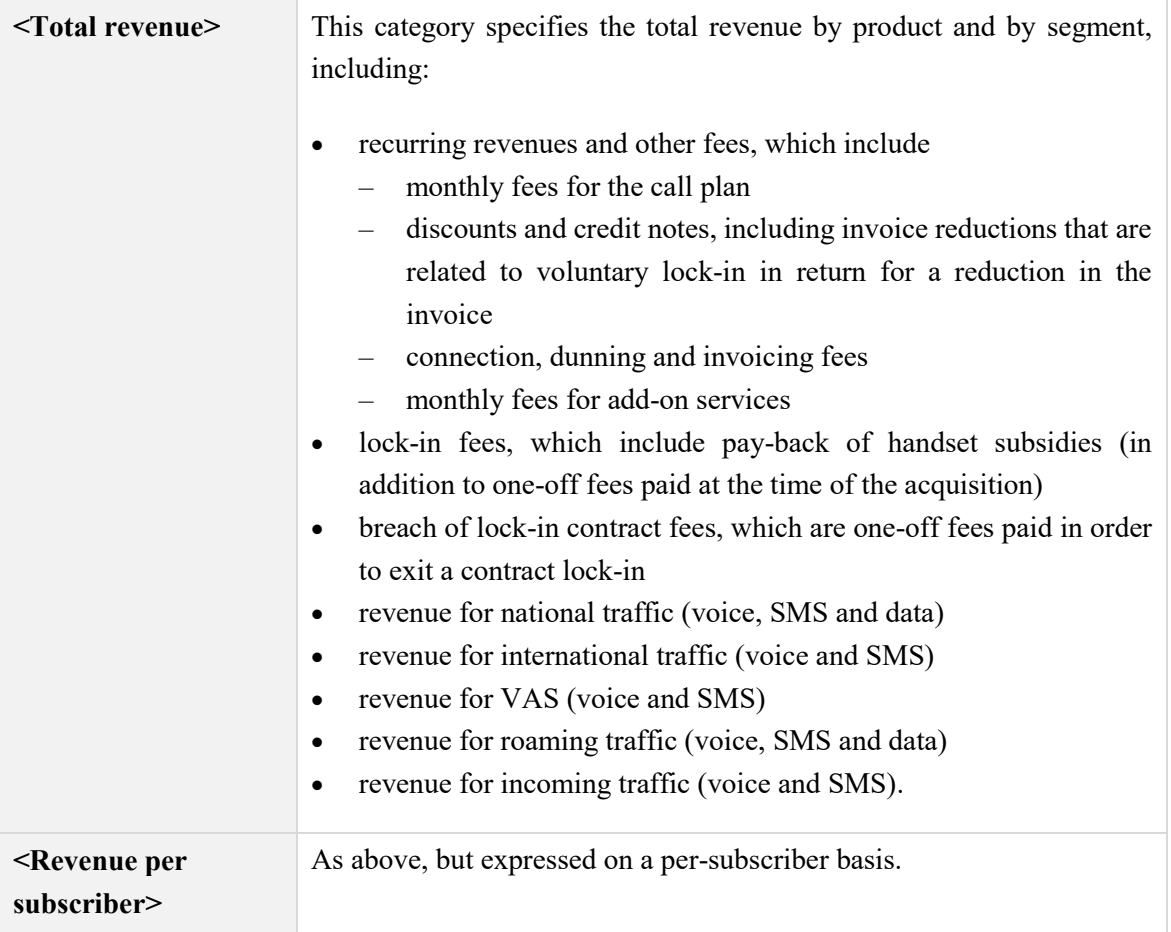

### **2.3.3** *'InWholesaleIC'* **worksheet**

The wholesale and IC inputs are provided for each wholesale offer (as they do not vary between different retail users).

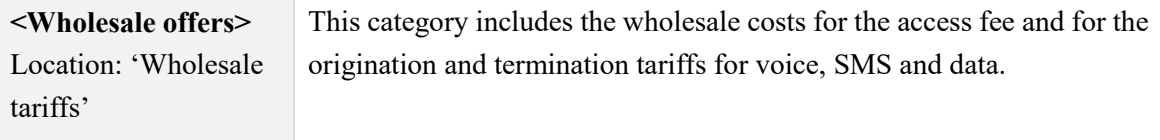

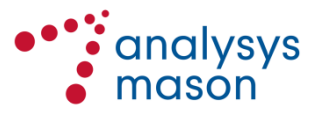

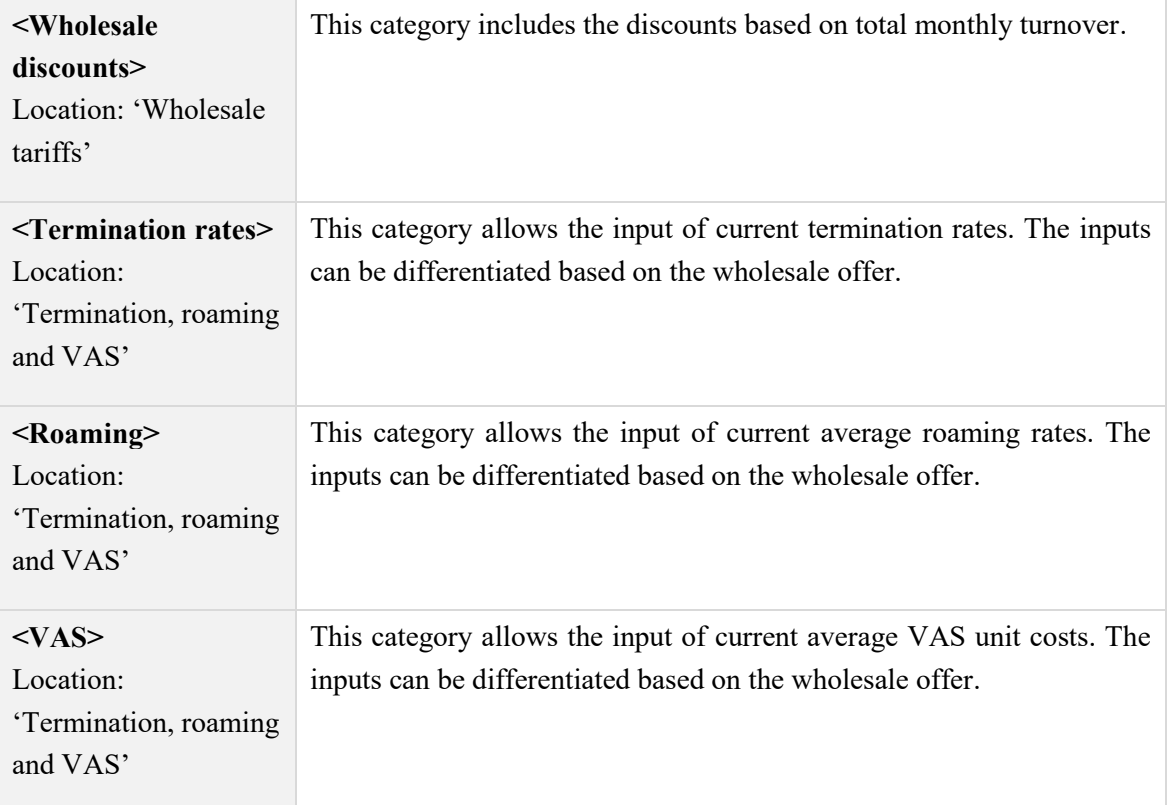

## **2.3.4** *'InRetailCosts'* **worksheet**

| <inflation data=""></inflation>                | Inflation for Norway, as taken from Statistisk Sentralbyrå (SSB). <sup>3</sup>                                                                                                    |
|------------------------------------------------|----------------------------------------------------------------------------------------------------|
| <market data=""></market>                      | This section collates relevant data from Nkom's subscriber statistics,<br>regarding the total mobile market and Telenor's subscriber base.                                                                                                    |
| <separated accounts<br="">data&gt;</separated> | This section contains retail revenue data from Telenor's separated accounts,<br>covering mobile handsets and other revenue. The equivalent external cost<br>categories are also presented. A split of these costs and revenues by segment<br>is also calculated for use on the 'Revenues' worksheet.                                                                                                    |
| <cost assumptions=""></cost>                   | A new simpler approach has been adopted for the calculation of retail<br>costs in the March 2020 model. A unit cost and year-on-year cost trend<br>has been estimated for each of the following:<br>fixed cost for the residential segment<br>$\bullet$<br>fixed cost for the business segment<br>$\bullet$<br>variable cost per subscriber for the residential segment<br>$\bullet$<br>variable cost per subscriber for the business segment.<br>$\bullet$ |

 $\overline{3}$ 3 https://www.ssb.no/priser-og-prisindekser/statistikker/kpi/maaned

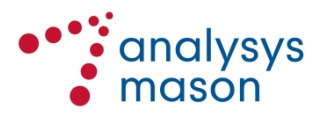

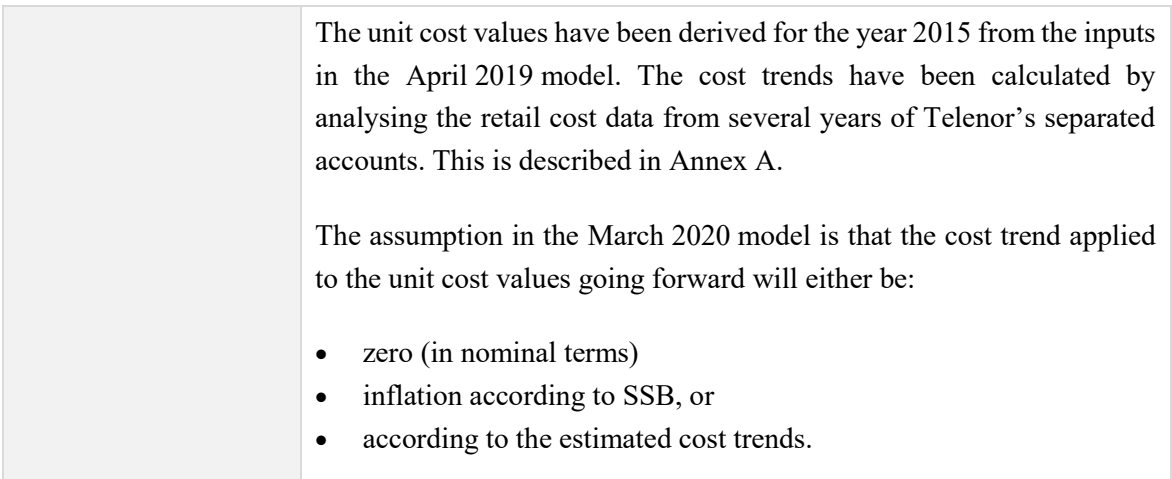

## <span id="page-11-0"></span>**2.4 Model calculations and outputs**

The March 2020 model has five main worksheets for the margin-squeeze tool calculations:

- traffic ('*Volumes'*)
- ARPU ('*Revenues'*)
- costs ('*FixedWholesale*', '*Wholesale*' and '*IC*').

These worksheets are sourced from the *'Control'* worksheet and the input worksheets, and do not need to be changed when updating the March 2020 model.

Within each worksheet, an output per segment and per offer is calculated. These results will feed the final results of the March 2020 model, shown in the *'Control'* worksheet and described in Section [2.2.2.](#page-8-2)

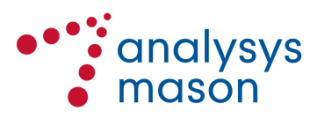

## <span id="page-12-0"></span>3 Using the margin-squeeze tool

## **3.1 Operating the margin-squeeze tool**

The main setting for the margin-squeeze test tool can be found in the *Control* worksheet. In this worksheet, the user can select the wholesale offer used as input (i.e. the offer to be tested). This worksheet also summarises several cross-checks. If all of the cross-checks are zero, then the aspect being checked is working correctly.

### **3.2 Updating the margin-squeeze tool**

The March 2020 model is an active calculation that is updated every six months. As such, certain inputs need to be regularly updated. We explain below how to update these inputs.

#### *Model inputs and sources*

Most of the inputs in the March 2020 model have been asked for in the data request sent to Telenor and they have been explained in Section [2.3.](#page-8-0)

Some of the key inputs (such as retail prices and wholesale costs) should be updated on the basis of data provided by Telenor and be applied at the time of the update. Nkom should replace the data that populates the margin-squeeze tool with the new updated data. If the updated data is placed in other locations/worksheets, the margin-squeeze tool will not recognise this new data without adjusting the formulas and calculations.

Analysys Mason has created an Excel workbook to send to Telenor in which to provide data. This workbook contains a series of cross-checks on the data submitted, including consistency of product and quantity labels in the datasets provided. When all of the checks on the *'FrontPage'* worksheet of the Excel workbook are zero, the dataset provided should be robust.

When updating the margin-squeeze tool with the new data, the final versions of the Telenor submission should be linked to the margin-squeeze tool workbooks. All workbooks should be in the same directory. The external workbook links for each file can be updated using File  $\rightarrow$  Edit Links to Files.

Other inputs should be updated on an annual basis. Nkom can choose not to update them if it considers that the changes in the most recent years will have been minimal. Additionally, some inputs that are updated less frequently (such as termination rates) should be updated when new values become available.

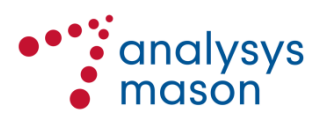

## *Retail offers, segment lists and wholesale offers*

In the *'InLists'* worksheet*,* lists will need to be updated with the names of the retail offers being tested, as well as the segments and wholesale offers (with their respective efficient market shares). The offer-by-offer weights must also be calculated by Nkom and linked into this worksheet. The latest wholesale offers to be tested will need to be added to the list on the *'InLists'* worksheet. The corresponding wholesale cost entries must also be populated on the *'InWholesaleIC'* worksheet. The effective date of the margin-squeeze test must also be entered for use in the retail cost calculation. The effective date will normally be the end of the tested period.

A cross-check has been included that compares the prices in the current (i.e. latest to be tested) MVNO and SP agreements. There is also a two-line table where the names of the latest agreements should be entered on the *'InLists'* worksheet. The resulting cross-check is shown on the '*Control*' worksheet. If there are instances where the prices in the MVNO agreement are higher than those in the SP agreement, then these are highlighted in light blue on the *'InWholesaleIC'* worksheet and these prices can be reviewed.

### *Frequency of updates*

The following table provides an overall indication of the frequency with which updates to the margin-squeeze tool are to be applied for different items.

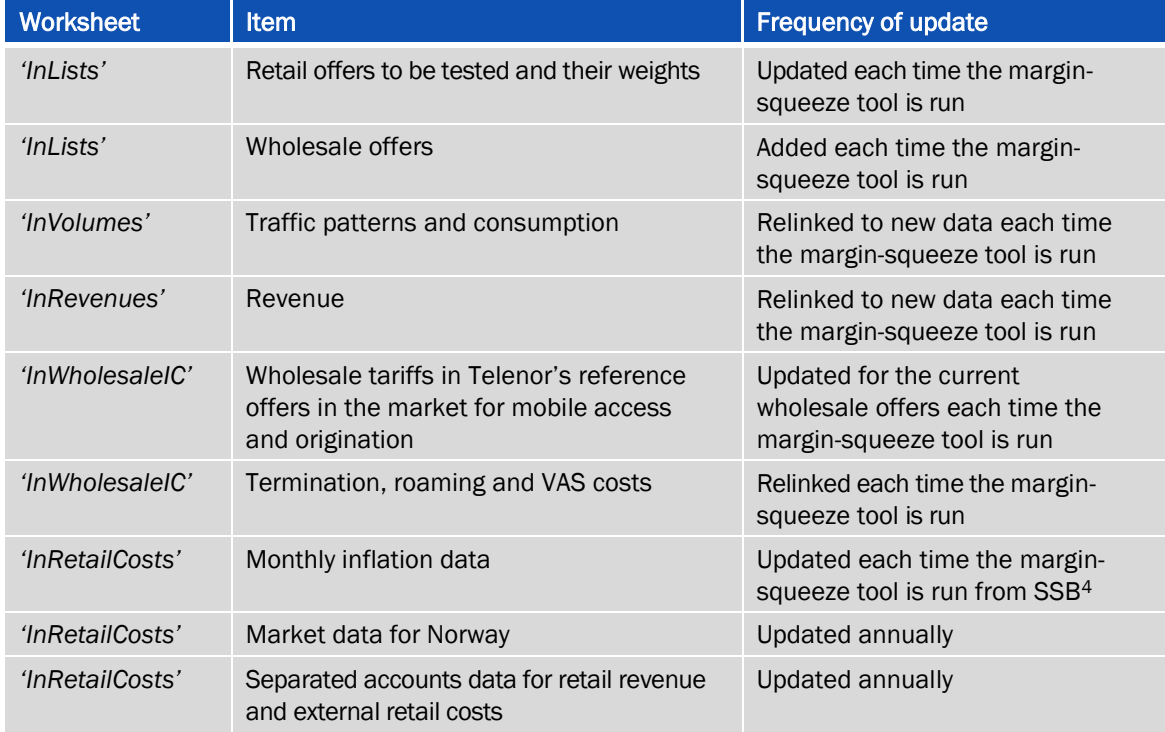

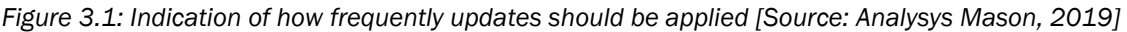

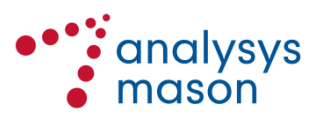

 $\overline{4}$ https://www.ssb.no/priser-og-prisindekser/statistikker/kpi/maaned

## **3.3 Calculations and outputs**

When input data is updated, there is no need to change calculations as they will be treating the updated data automatically. Therefore, results/outputs will be presented in the same location and will use the same methodology, regardless of the input data.

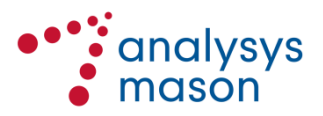

## <span id="page-15-0"></span>Annex A Calculation of retail costs

The key cost assumptions required for any given version of the margin-squeeze tool are a retail cost per subscriber for each of the two modelled segments (residential and business), separated into a fixed cost part and a variable cost part. This ultimately leads to the requirement of four retail cost assumptions:

- fixed retail costs for the residential segment
- variable retail costs for the residential segment
- fixed retail costs for the business segment
- variable retail costs for the business segment.

In this annex, we first provide a short summary of the approach in the April 2019 model and then describe the new approach in the March 2020 model.

### **A.1 Previous approach**

The previous calculation of retail costs in the April 2019 model used data derived from operator data submitted in 2015. The key inputs were:

- Telenor's retail cost categories from its separated accounts
- for each category, an assumed proportion of the cost that is fixed
- for each category, an assumed split between the residential and business segments
- Telenor's subscribers in each segment as of the end of June 2015.

Telenor's retail costs and subscriber data for the year 2017 (the latest full year of data available as of 1 April 2019) were also included in the April 2019 model. The split between residential and business segments was rescaled, first using Telenor's mix of subscribers by segment in 2017 and then again using the split of residential and business subscribers at the market level in 2017.

These values were then used to calculate the fixed costs by segment and the variable costs by segment in 2017 for a reference operator. The outputs of the calculation were a final total retail cost per subscriber by segment which fed into the margin-squeeze tool.

This calculation of retail costs has been updated once a year using the latest set of market data statistics and the latest set of data from Telenor's separated accounts.

## **A.2 New approach**

A new simpler calculation of the inputs for the retail cost assumptions in the margin-squeeze tool has been developed. The inputs underlying the new calculation are the same as those from the April 2019 model and are therefore consistent with the previous approach, with the exception of

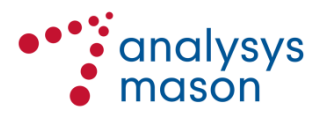

proportion of fixed costs for depreciation and cost of capital.<sup>56</sup> The cost inputs in the new approach are set out i[n Figure](#page-16-0) A.1 (but are redacted in the published version of this report).

| Category                            | Proportion of cost<br>that is fixed $\times$ | <b>Proportion of cost</b><br>related to residential $\approx$ |
|-------------------------------------|----------------------------------------------|---------------------------------------------------------------|
| Mobile handsets (external cost)     |                                              |                                                               |
| Other costs (external cost)         |                                              |                                                               |
| Sales - commissions                 |                                              |                                                               |
| Sales-other                         |                                              |                                                               |
| Marketing                           |                                              |                                                               |
| Customer service                    |                                              |                                                               |
| Management & Administration - IS    |                                              |                                                               |
| Management & Administration - Other |                                              |                                                               |
| Invoicing                           |                                              |                                                               |
| Postage costs                       |                                              |                                                               |
| <b>Project Management</b>           |                                              |                                                               |
| Service platforms                   |                                              |                                                               |
| Depreciation                        |                                              |                                                               |
| Cost of capital                     |                                              |                                                               |

<span id="page-16-0"></span>*Figure A.1: List of cost categories [Source: Previous modelling<sup>7</sup>, 2019]*

The cost and revenue categories in the separated accounts related to number portability have been zero for some time and have been removed from the margin squeeze tool. The two remaining "external" cost categories listed above in [Figure](#page-16-0) A.1 (mobile handsets and other) are treated separately in this new approach.

In particular, these external costs are now split between segments and then converted to persubscriber costs using the same approach as the two corresponding retail revenue categories (mobile handsets and other revenue). The treatment of these two retail revenue categories is unchanged from the April 2019 model.

The new approach considers the remaining retail cost categories in a standalone, one-off calculation of suitable inputs reflecting these retail costs. In future iterations of the margin-squeeze tool, this calculation need not be updated: instead, a set of assumed cost trends will be used to update the retail cost assumptions. These could be the cost trends calculated as part of this new approach, or an alternative choice.

<sup>7</sup> See [http://www.eftasurv.int/da/DocumentDirectAction/outputDocument?docId=2085,](http://www.eftasurv.int/da/DocumentDirectAction/outputDocument?docId=2085) Figure 2.

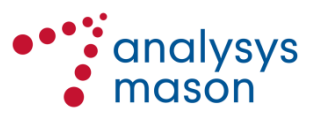

1

<sup>&</sup>lt;sup>5</sup> We have identified a small number of historic market statistics requiring correction based on the most recent data from the Ekomstatistikken [\(https://ekomstatistikken.nkom.no\)](https://ekomstatistikken.nkom.no/).

 $6$  The new calculation also uses year-average subscribers rather than year-end subscribers. This only has a small impact on the resulting unit cost and cost trends derived.

The new calculation is set out in [Figure](#page-17-0) A.2. In particular, it removes the transformations using market-level statistics.

<span id="page-17-0"></span>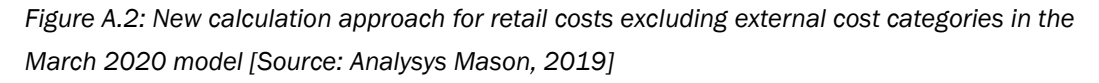

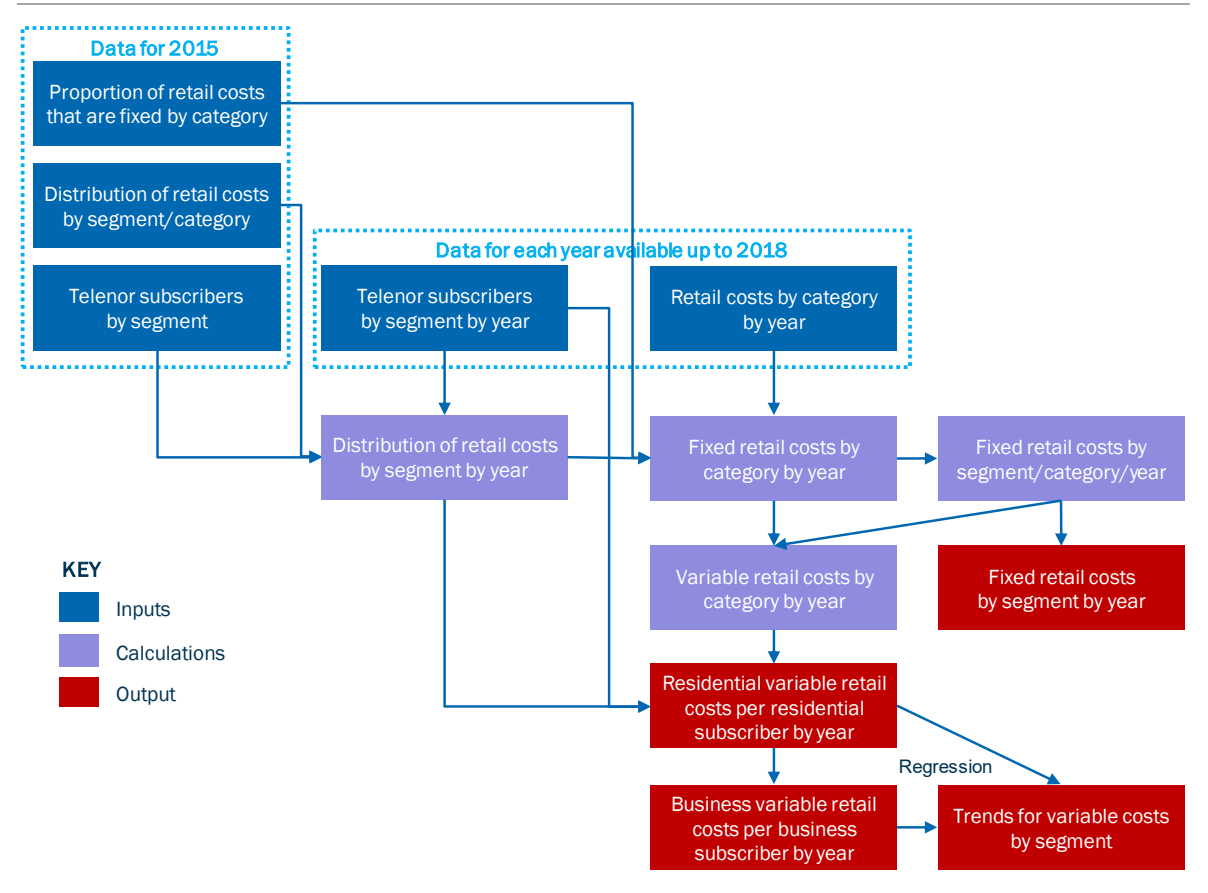

The new calculation is now undertaken for each year of retail cost data available from Telenor's separated accounts rather than just for the most recent year for which data is available. This has allowed cost trends to be estimated over the period 2014–18 for each retail cost assumption required for the March 2020 model, using a regression analysis over this period. These historic cost trends could to be used to estimate the future evolution in retail costs.

The absolute unit cost values by segment are taken from the year 2015 (when the distribution inputs were provided) for use in the March 2020 model. <sup>8</sup> These 2015 unit cost and cost trend values are then entered as inputs into the March 2020 model on the *'InRetailCosts'* worksheet. Going forward, the cost trends will be applied as required at each update. If the current six-monthly update schedule is used, then half a year of cost trend will be applied with each update.

<sup>8</sup> This leads to different assumed retail costs per subscriber in the March 2020 model compared to the April 2019 model. This is due to (i) the March 2020 model not including the transformations using the market-level statistics; (ii) the retail cost assumptions in the March 2020 model being based on retail cost data for 2015 with a choice of cost trend applied, compared to the April 2019 model that uses retail cost data for 2017 and (iii) the new approach to treating external costs.

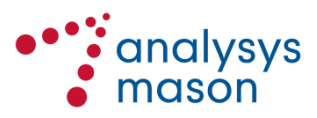

<u>.</u>

The unit cost values do not necessarily need to be revisited (unless Nkom believes a material change in the cost base has occurred), since the cost trend should be capturing future evolution in these costs.

The March 2020 model itself allows the user to choose alternative cost trends for the unit cost values. The two other alternatives are to assume zero trends (i.e. flat in nominal terms) or to increase with inflation (i.e. flat in real terms). This option can be chosen on the *'Control'* worksheet.

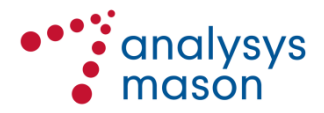